## Practice-It instructions to access Teacher Dashboard

Request access to the teacher dashboard by filling out the following form:

https://docs.google.com/forms/d/e/1FAIpQLSf\_7ZB4zssWtkUMrFluu\_lymB5WoOaLrAsKEsRDdMP78\_ILOA/viewform\_

After receiving email confirmation, add your school to your Practice-It account:

- 1 Login to Practice-It: <u>https://practiceit.cs.washington.edu/</u>
- 2 Click "My Account"

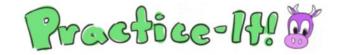

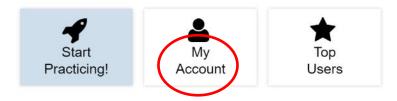

3 - Click "Change/Add" for "School/Org"

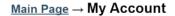

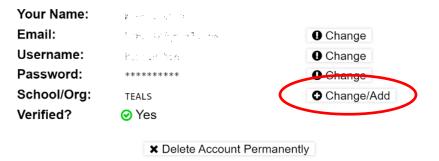

4 - Enter your school name and click "Add"

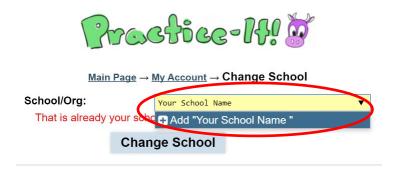

5 - Wait for email verification.

6 – Navigate to <a href="https://practiceit.cs.washington.edu/course/list">https://practiceit.cs.washington.edu/course/list</a>

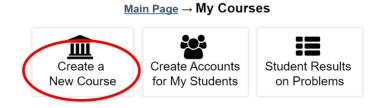

7 – Click "Create a New Course" and fill out 4 fields:

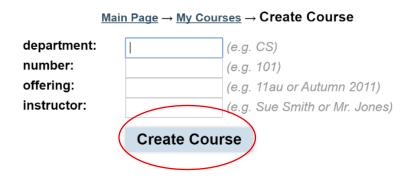

Navigate back to <a href="https://practiceit.cs.washington.edu/course/list">https://practiceit.cs.washington.edu/course/list</a> to verify course

|           | Mair   | n Pag                              | ge → My C  | ours | es                             |  |  |
|-----------|--------|------------------------------------|------------|------|--------------------------------|--|--|
| Create a  |        | Create Accounts<br>for My Students |            |      | Student Results<br>on Problems |  |  |
| New Cours | se     | 101                                | iny Studen | .0   | 0111                           |  |  |
| A         | l cour | rse o                              | offerings  | at T | EALS                           |  |  |
|           |        | rse o                              | ,          | at T |                                |  |  |

Have student join school and course:

1 – Students follow steps 1-3 above to add your School.

|                          | <u> Main Page</u> → <u>My Account</u> → Change School                                  |
|--------------------------|----------------------------------------------------------------------------------------|
| School/Org:              | TEALS                                                                                  |
|                          | Change School                                                                          |
|                          |                                                                                        |
| 2 – Students add a class | by navigating to Navigate to <u>https://practiceit.cs.washington.edu/course/list</u> : |
| School:                  | TEALS                                                                                  |
| Add a Course:            | (select a course)  Add                                                                 |
|                          |                                                                                        |
| School:                  | TEALS                                                                                  |

3 - Students can verify they are enrolled in course by navigating to Main Page and selecting My Courses:

CS AP A, Fall (Mr. Chan) V

## $\underline{\text{Main Page}} \to My \text{ Courses}$

| Department | Number | Offering | Instructor |          |
|------------|--------|----------|------------|----------|
| CS         | AP A   | Fall     | Mr. Chan   | × Remove |

Add

School: TEALS

Add a Course:

Teacher access to student data.

1 - After students add the course, the teacher/volunteer can navigate to <u>https://practiceit.cs.washington.edu/course/list</u> to see student progress on problems:

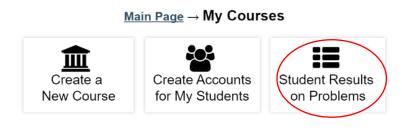

All course offerings at TEALS:

| Department | Number | Offering | Instructor |          |
|------------|--------|----------|------------|----------|
| CS         | AP A   | Fall     | Mr. Chan   | X Delete |

2 - Select course and Category to see student progress:

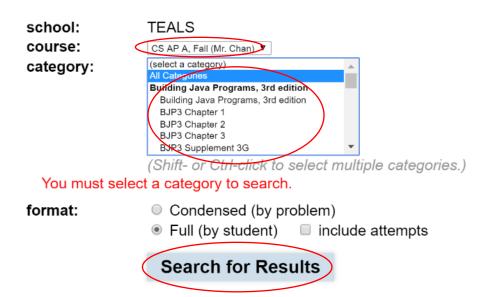

## 3 – Student results:

| # | Username | Last | First  | Problem            | Date/Time  | Tries | Solved? | Solution Code |
|---|----------|------|--------|--------------------|------------|-------|---------|---------------|
| 1 | julbo    | Boss | Julian | ArrayListMystery   | 2015-11-03 | 2     | 🕑 Yes   | N/A           |
| 2 | julbo    | Boss | Julian | binarySearch       | 2015-11-03 | 4     | 🕑 Yes   | N/A           |
| 3 | julbo    | Boss | Julian | compressDuplicates | 2015-11-03 | 18    | 🕑 Yes   | public void c |
| 4 | julbo    | Boss | Julian | countInAreaCode    | 2015-11-03 | 13    | 🕑 Yes   | public int co |
| 5 | julbo    | Boss | Julian | mergeSort          | 2015-11-03 | 2     | 🕑 Yes   | N/A           |
| 6 | iulho    | Ross | Julian | selectionSort      | 2015-11-03 | 1     | Yes     | N/A           |